# **Cargo Claims**

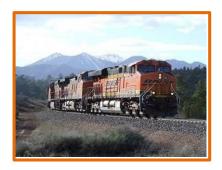

# **Customer Reference Guide**

BNSF's goal is to provide our customers with safe, efficient, damage-free service. However, sometimes transit damage can occur. BNSF's **Cargo Claims System** provides a secure web-based tool to file, monitor your cargo loss and damage claim, and upload supporting documentation.

### > Set-Up

- 1) Register at BNSF.com
  - Customer Login Register
- 2) Request access to Cargo Claims
  - Login to the customer portal and click on My Apps
  - Select "Request Access"
  - Select "Cargo Claims" and send support request email

## > Cargo Claims Customer Dashboard

#### 1) Add Profile

- Requires company name, contact email, phone number, and remittance address
- Help link available
- You will be notified of profile approval by email

#### 2) Initiate New Claim

- Requires claim type, equipment initial/number, shipment date (waybill date), VIN (automotive only), claim amount and reason
- Include claim reason in the comment section under Claimant Remarks
- Help link available
- Allows upload of documentation
  - o File size < 20MB (break larger files into smaller sub-files)
  - Does not accept ".zip" files
- Documentation submitted should include
  - Bill of lading
  - $\circ \quad \text{Verification of loss or damage including photos} \\$
  - o Invoice showing ownership and costs
  - Other supporting documentation
- You will receive acknowledgment of your claim submission by email

#### 3) Review Claim Status

- Monitor the status of your claim on your Customer Dashboard: Open, In-Progress, Paid, and Declined
- View attachments and comments from BNSF settlement analyst
- Upload additional documentation anytime after claim submission
- You will be notified of claim payment details by email
- 4) Contact BNSF Cargo Claims, 800-333-4686 Option 2, eCargoClaim@bnsf.com

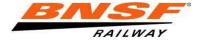